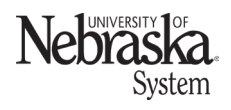

*Reviewed: September 26, 2023*

To be covered for health insurance, dependents must have a check mark in the 'selected' box to the left of their name and be a verified dependent. To verify existing unverified dependents, please contact your campus benefits office. Refer to **NUFlex Benefits Enrollment** for additional information.

#### **REQUIRED FORM**

All dependent information must be received in your Campus Benefits Office by 5:00pm on the last date of the enrollment period. You can submit this form via paper or attach a file within the dependents section of any health plan (medical, dental, or vision).

The dependent information request form can be found [here.](https://nebraska.edu/-/media/projects/unca/faculty-staff/health-benefits/dependentinformationrequestform.pdf)

#### **ADD DEPENDENT**

From within NUFlex Benefits Enrollment, dependents can be added from any health insurance plan: medical, dental, or vision care. Once a dependent has been added, they will be available to select within each plan.

To add a dependent, scroll to the bottom of a health plan page. Click on  $+$  Add Dependent

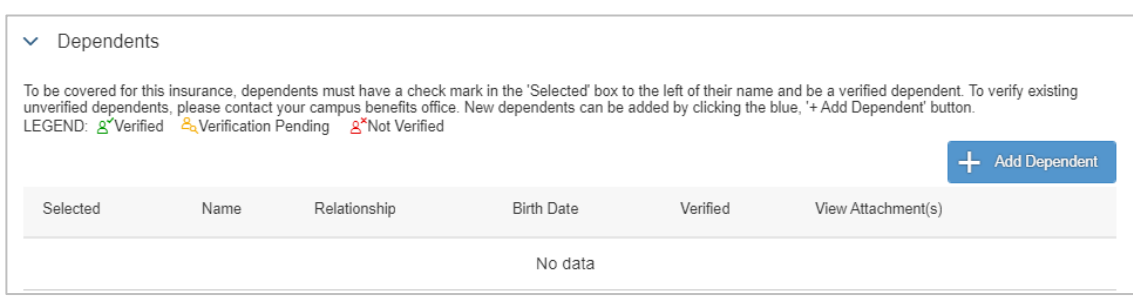

Fill in the required dependent details. Required fields are indicated with a red **\***.

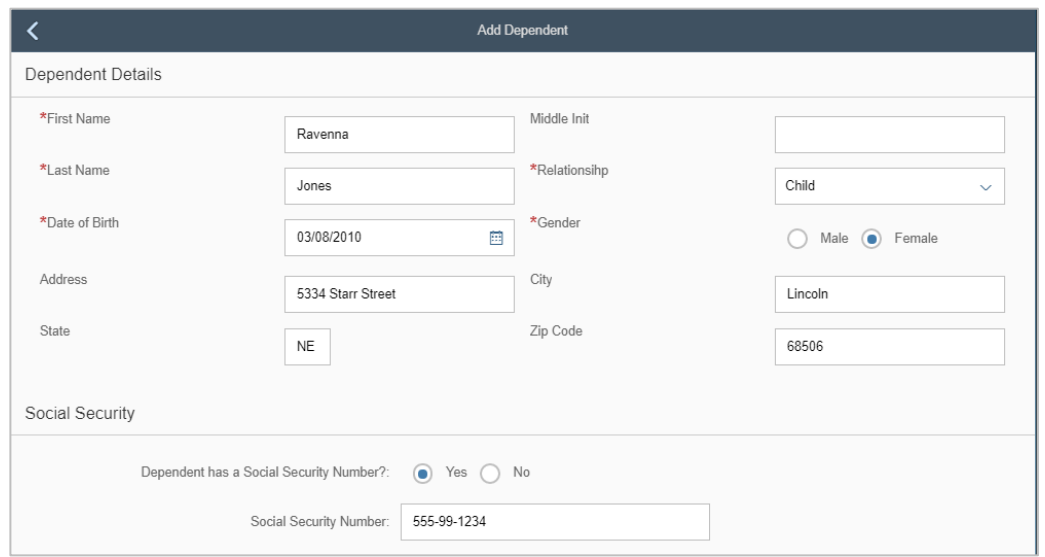

# **NUFlex Benefits Adding Dependent**

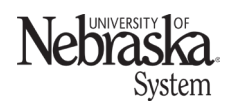

*Reviewed: September 26, 2023*

To add a dependent to your health insurance coverage, you must submit verification documents. If proper documentation is not received, dependent benefits will not be provided.

Select an option on how you will provide the verification documents.

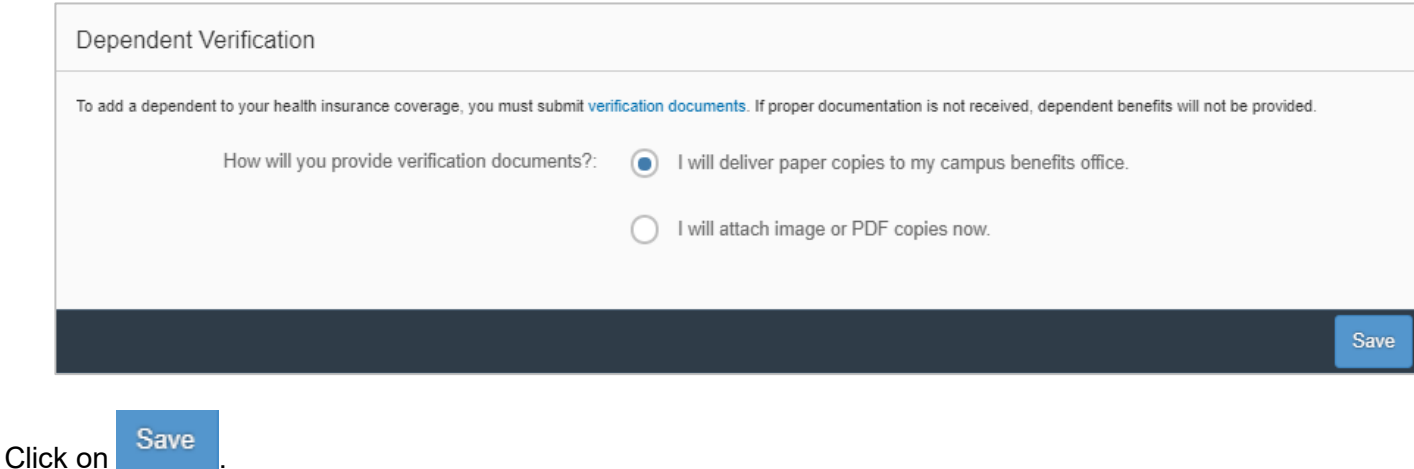

If you elected to attach an image or PDF, a pop-up window will appear. Click on  $\frac{1}{1+\text{Add Atachment}}$ 

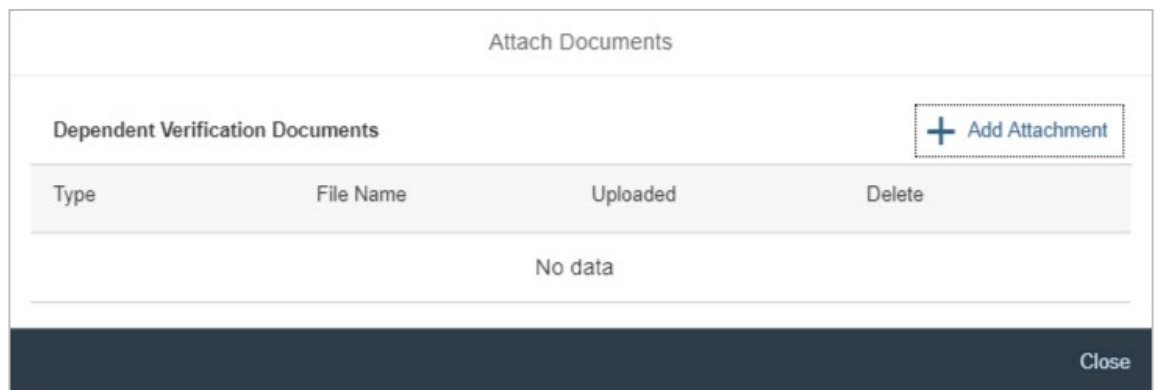

Click on browse to locate the file.

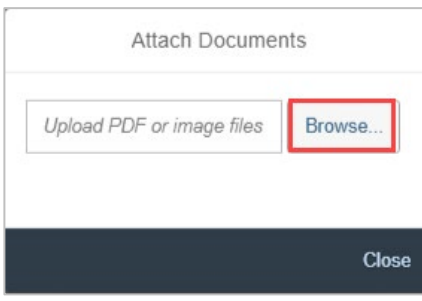

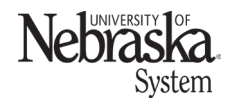

*Reviewed: September 26, 2023*

Locate the file on your computer and click on open.

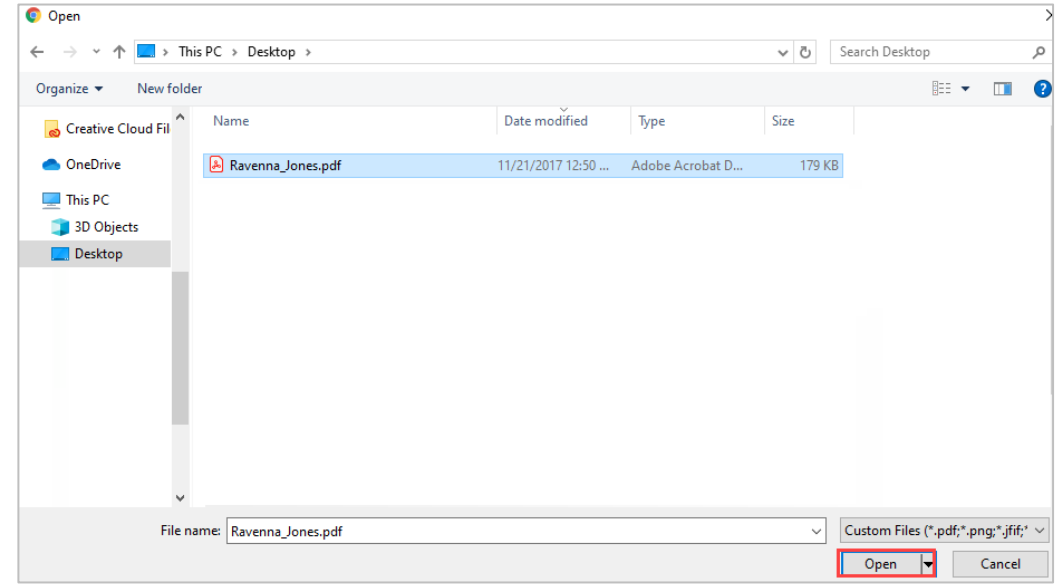

Continue adding dependents. When finished, click on close.

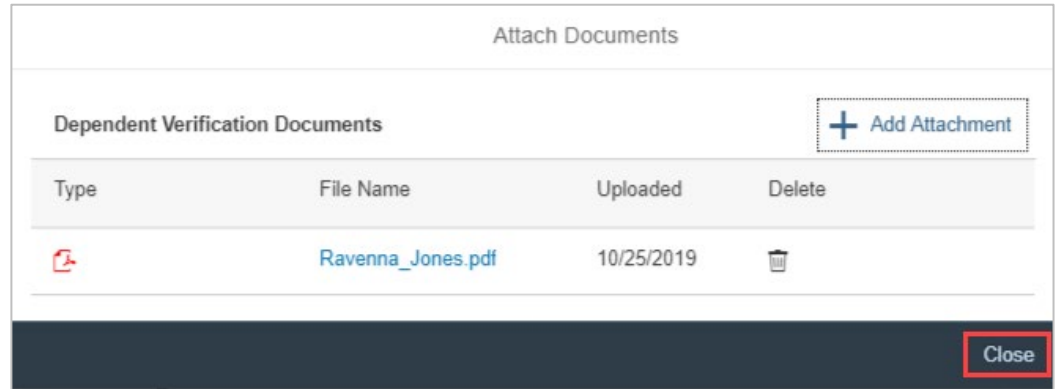

Once the dependent(s) have been added, check the box next to their name to add them to a health plan. *A dependent must be check-marked within each health plan*.

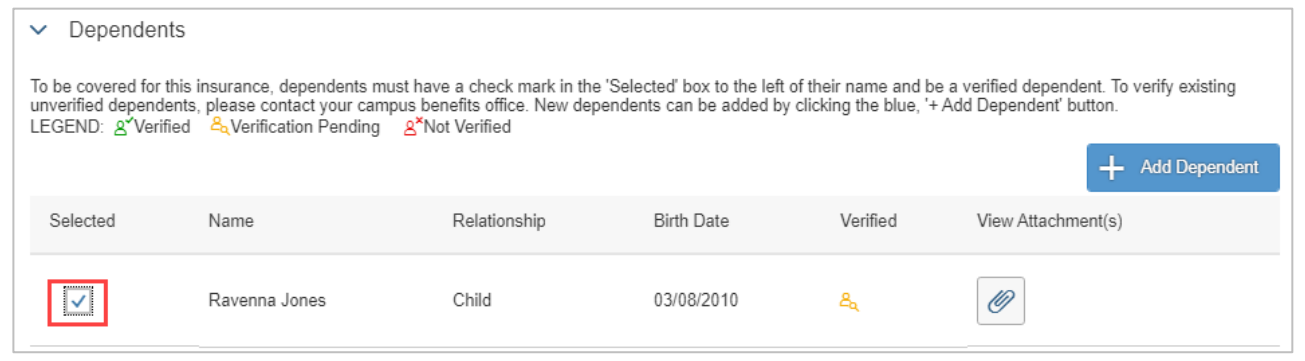

# **NUFlex Benefits Adding Dependent**

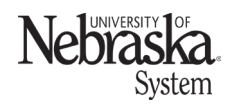

*Reviewed: September 26, 2023*

### **UNSELECT DEPENDENT**

An existing dependent can be unselected within any health plan. Un-check the box next to each dependent you want to exclude from a health plan.

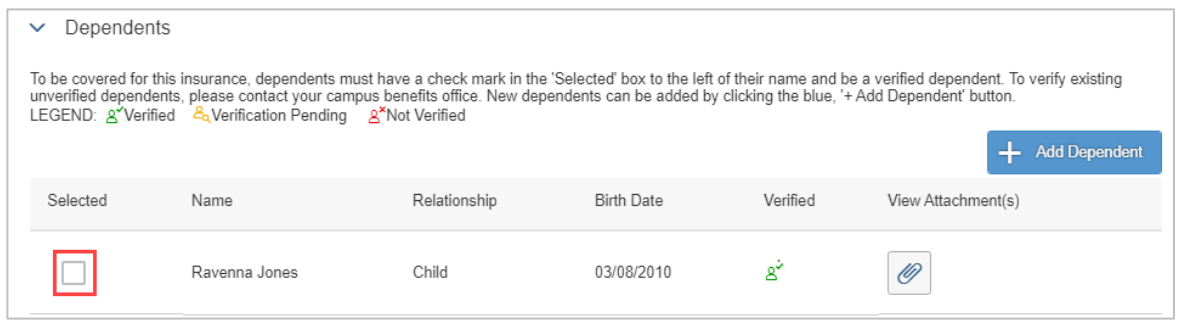

Contact your [campus benefits office](https://nebraska.edu/faculty-and-staff/resources/campus-benefits-contacts.html) if you have had a life changing event that would require removal of any dependent.